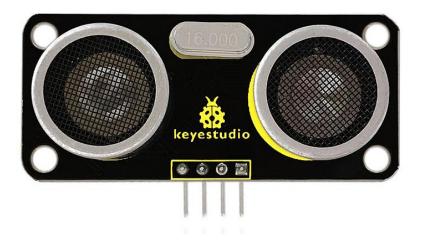

## **Introduction:**

The TA0037 Ultrasonic is a very affordable proximity/distance sensor that has been used mainly for object avoidance in various robotics projects.

It essentially gives your Arduino eyes / spacial awareness and can prevent your robot from crashing or falling off a table.

It has also been used in turret applications, water level sensing, and even as a parking sensor.

This simple project will use the keyestudio SR01 Ultrasonic Sensor with an Arduino and a Processing sketch to provide a neat little interactive display on your computer screen.

## **Specification:**

• Working Voltage: DC 5V

• Working Current: 15mA

• Working Frequency: 40KHz

• Max Range: 3--5m

• Min Range: 2cm

• Measuring Angle: 15 degree

• Trigger Input Signal: 10µS TTL pulse

## **Connection Diagram:**

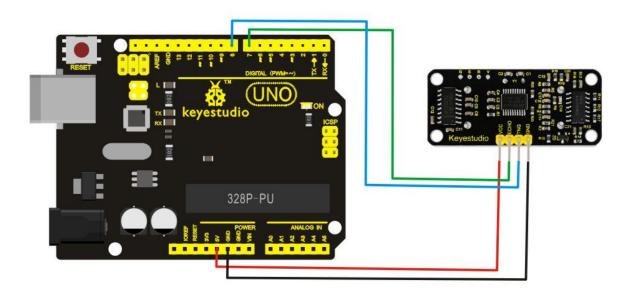

| SR01 Ultrasonic Sensor | UNO Board     |
|------------------------|---------------|
| VCC                    | 5V            |
| GND                    | GND           |
| Echo                   | Digital Pin 7 |
| Trig                   | Digital Pin 8 |

```
Sample Code:
******************
#define echoPin 7 // Echo Pin
#define trigPin 8 // Trigger Pin
#define LEDPin 13 // Onboard LED
int maximumRange = 200; // Maximum range needed
int minimumRange = 0; // Minimum range needed
long duration, distance; // Duration used to calculate distance
void setup() {
 Serial.begin (9600);
pinMode(trigPin, OUTPUT);
pinMode(echoPin, INPUT);
pinMode(LEDPin, OUTPUT); // Use LED indicator (if required)
```

}

```
void loop() {
/* The following trigPin/echoPin cycle is used to determine the
 distance of the nearest object by bouncing soundwaves off of it. */
 digitalWrite(trigPin, LOW);
 delayMicroseconds(2);
 digitalWrite(trigPin, HIGH);
 delayMicroseconds(10);
 digitalWrite(trigPin, LOW);
 duration = pulseIn(echoPin, HIGH);
 //Calculate the distance (in cm) based on the speed of sound.
 distance = duration/58.2;
 if (distance >= maximumRange || distance <= minimumRange){
 /* Send a negative number to computer and Turn LED ON
 to indicate "out of range" */
 Serial.println("-1");
 digitalWrite(LEDPin, HIGH);
 }
```

```
Code | Arduino 1.8.5
                                                                   X
File Edit Sketch Tools Help
                                                            Serial Monitor
  Code
 1 #define echoPin 7 // Echo Pin
 2 #define trigPin 8 // Trigger Pin
 3 #define LEDPin 13 // Onboard LED
 4
 5 int maximumRange = 200; // Maximum range needed
 6 int minimumRange = 0; // Minimum range needed
 7 long duration, distance; // Duration used to calculate distance
 9 void setup() {
    Serial begin (9600);
10
    pinMode(trigPin, OUTPUT);
    pinMode (echoPin, INPUT);
    pinMode(LEDPin, OUTPUT); // Use LED indicator (if required)
13
14 }
15
16 void loop() {
17 /* The following trigPin/echoPin cycle is used to determine the
18 distance of the nearest object by bouncing soundwaves off of it */
Done uploading
Sketch uses 3142 bytes (9%) of program storage space. Maximum is 32256 bytes.
Global variables use 198 bytes (9%) of dynamic memory, leaving 1850 bytes for
                                                   Arduino/Genuino Uno on COM3
```

After upload the code to the board, open the serial monitor of Arduino IDE, you can see the distance value measured by ultrasonic sensor.

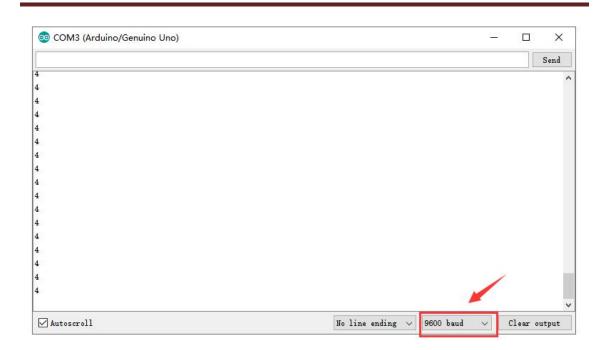